# Exploring WebXPRT 4

WebXPRT 4 uses scenarios that mirror the tasks you do every day to compare the performance of almost any web-enabled device.

**September 01, 2022** 

# WebXPRT4

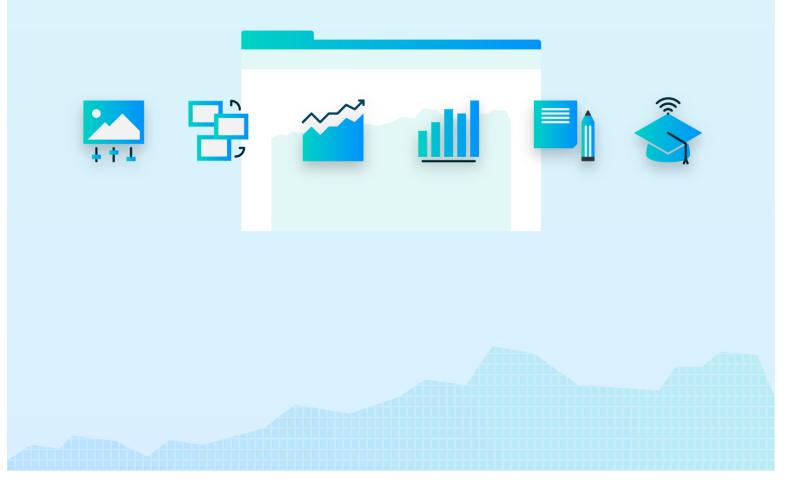

# **BenchmarkXPRT**

# Table of contents

| Table of contents                                | 2  |
|--------------------------------------------------|----|
| Introduction                                     | 3  |
| Development process                              | 3  |
| WebXPRT 4: The details                           | 3  |
| The harness                                      | 4  |
| The HTML 5 and WASM capability tests             | 5  |
| The performance test                             | 5  |
| Test workloads                                   | 5  |
| Scoring                                          | 7  |
| Test automation                                  | 8  |
| testtype                                         | 8  |
| tests                                            | 8  |
| results                                          | 8  |
| After running WebXPRT                            | 9  |
| Submitting results                               | 9  |
| Comparing results to the database                | 9  |
| Data collection and privacy                      | 9  |
| System information                               | 9  |
| Privacy                                          | 10 |
| About the BenchmarkXPRT family of apps           | 10 |
| What is the BenchmarkXPRT Development Community? | 11 |
| The community model                              | 11 |
| Where can I get more information?                | 11 |
| Conclusion                                       | 11 |

### Introduction

WebXPRT 4 is a free benchmark that evaluates the performance of web-connected devices. Like the other BenchmarkXPRT family benchmarks (the XPRTs), it is easy to use, runs relatable workloads, and delivers easy-to-understand results. WebXPRT 4 can complete a performance test in about 10 minutes, but the runtime varies depending on the system.

WebXPRT 4 includes the same core harness and workload structures as WebXPRT 3, but we've updated the workload content and made a few changes and additions that we describe in greater detail below. Because of the updated workloads and changes in our results calculations, WebXPRT 4 results are not comparable to those of WebXPRT 3.

Below, we explain the development guidelines common to all BenchmarkXPRT tools in general, as well as the specific goals of WebXPRT 4. We discuss the differences between WebXPRT 4 and WebXPRT 3, the structure of the performance test workloads, the test's scoring methodology, how to automate tests, and how to submit results for publication. We also discuss the WebXPRT data collection mechanisms and our commitment to respecting testers' privacy. Finally, for those interested in more information about the XPRTs, we describe the other benchmark tools in the XPRT family, the role of the BenchmarkXPRT Development Community, and how you can contribute to the XPRTs.

### **Development process**

We build the XPRT benchmarks using a unique community-driven model. Instead of the closed, bottom-up approach used by many benchmarking efforts, we use an open, top-down approach that includes the BenchmarkXPRT Development Community (the community) throughout the design, development, and testing process.

Our approach starts by taking input from the community and examining the most common use cases. We then write a Request for Comment (RFC) document, proposing use cases to incorporate into the application. Once we have written the RFC, we publish it to the community.

The community's input on the RFC guides the drafting of a design document. The design document then drives the implementation of the community preview, which we release to the community for input. We make changes based on community input from the preview period and finalize the code to create a general release.

We keep results stable between the community previews and the general release so that community members can publish results without waiting for the general release.

## WebXPRT 4: The details

WebXPRT is a tool for evaluating the performance and HTML5 capabilities of web-connected devices. WebXPRT 4 is the latest version of WebXPRT, following WebXPRT 3, WebXPRT 2015, and WebXPRT 2013. It uses HTML5, JavaScript, WebAssembly (WASM), and other web technologies to implement six representative web-user scenarios designed to simulate common web tasks (Photo Enhancement, Organize Album using AI, Stock Option Pricing, Encrypt Notes and OCR Scan using WASM, Sales Graphs, and Online Homework). It runs on almost any web-enabled device, <sup>1</sup> from phones to tablets to PCs.

WebXPRT is a hosted service that you can run from webxprt.com or from our mirror site in Singapore.<sup>2</sup> It also supports UIs in Simplified Chinese, German, and English, and provides a syntax for automating the tests.

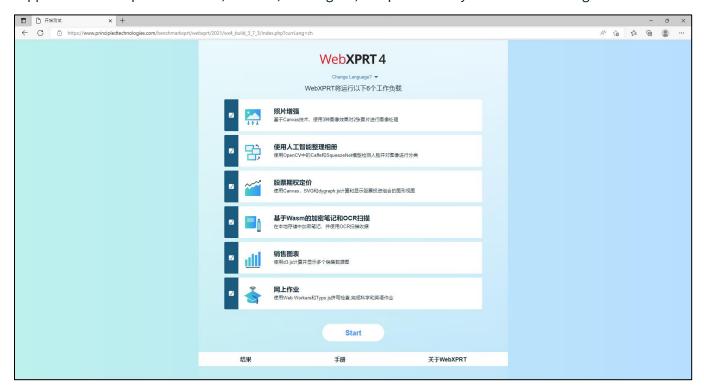

Figure 1: WebXPRT 4's Simplified Chinese UI.

#### THE HARNESS

WebXPRT 4 retains the core harness and workload structures of WebXPRT 3, except for a few changes. The most noticeable is a new user interface (UI). We redesigned the WebXPRT UI to make it visually distinct from older versions and to implement a few improvements in the way the benchmark displays information. We did not significantly change the flow of the UI. We used the ZURB Foundation<sup>3</sup> framework to build the WebXPRT 4 UI with a mobile-friendly approach.

Like WebXPRT 3, WebXPRT 4 caches harness CSS, JavaScript, and some workload data files to minimize the amount of time needed to complete the test. WebXPRT 4 uses MySQL on the back end, and DOMHighResTimeStamp<sup>4</sup> workload timers, accurate to five thousandths of a millisecond (5 microseconds).

We updated five of the six performance test workloads in some way, either by incorporating new media content, updating relevant JavaScript libraries, replacing a JavaScript task with WASM, or augmenting the workload with a new timed task. We discuss the changes we made to each workload in detail in the Test Workloads section below.

Note: Like many applications, WebXPRT uses several third-party functions and libraries. The dependencies for each test are included in the test descriptions below. WebXPRT also uses the jQuery library<sup>5</sup> and MooTools utilities.<sup>6</sup>

#### THE HTML 5 AND WASM CAPABILITY TESTS

The WebXPRT results screen reports on the HTML5 and WASM capabilities of your device by displaying a check mark to indicate a capability present in your browser and an x to indicate a capability your browser lacks. We use the Modernizr library to detect HTML5 capabilities. We use simple.wasm to detect WASM support with the WebAssembly.validate() function. Table 1 lists the HTML5 and WASM capabilities that WebXPRT checks.

| Capability         | Description                                                                                                    |
|--------------------|----------------------------------------------------------------------------------------------------|
| Canvas             | Draws graphics on a web page                                                                                                    |
| Canvas Text        | Draws text on a canvas                                                                                                    |
| Canvas 2D Context  | Draws text, lines, boxes, circles, and other 2D figures on a canvas                                                                                                    |
| WebGL              | Renders interactive 3D and 2D graphics within any compatible web browser without the use of plug-ins                                                                                                    |
| Audio              | Embeds audio in a web page                                                                                                    |
| Local Storage      | Allows web apps to store data locally within the user's browser without cookies                                                                                                    |
| SVG                | Serves as a container for Scalable Vector Graphics (SVG). SVG has several methods for drawing paths, boxes, circles, text, and graphic images.                                                                                                    |
| Web Workers        | Allows a JavaScript to run in the background, independently of other scripts                                                                                                    |
| Uint32ArraySupport | Typed Arrays provide a mechanism for accessing raw binary data                                                                                                    |
| WASM               | WebAssembly is a low-level assembly-like language with a compact binary format that runs with near-native performance and provides languages such as C/C++, C#, and Rust with a compilation target so that they can run on the web (https://developer.mozilla.org/en-US/docs/WebAssembly). |

Table 1: The WebXPRT 4 HTML5 and WASM capability tests.

#### THE PERFORMANCE TEST

The WebXPRT performance test measures the speed of web-connected devices as they complete browser-based tasks. These workloads mirror the kinds of things people do on the Internet every day and include the following HTML5-, JavaScript-, and WASM-based workloads: Photo Enhancement, Organize Album using AI, Stock Option Pricing, Encrypt Notes and OCR Scan using WASM, Sales Graphs, and Online Homework.

Each workload requires at least one HTML5 capability. The benchmark launches a workload only if the test device supports all the capabilities required for that workload. The result screen indicates any workloads that did not run. The benchmark displays an overall result only if all six workloads successfully run to completion.

WebXPRT runs the six-workload performance suite seven times before calculating the overall score. WebXPRT also reports the individual workload scores. The test takes 10 to 15 minutes to run on most devices.

#### **TEST WORKLOADS**

We describe the test workloads below. The descriptions Include the components that test emphasizes, along with any third-party libraries of functions it uses.

- **Photo Enhancement.** Measures the time to apply three effects (Sharpen, Emboss, and Glow) to two photos each (six photos total). In WebXPRT 4, we increased the efficiency of the workload's Canvas object-creation function, and replaced the existing photos with new, higher-resolution photos (1080 x 1080). Photo Enhancement exercises HTML5 Canvas, Canvas 2D, and JavaScript performance. It uses the Pixastic JavaScript Image Processing Library.<sup>11</sup>
- Organize Album using AI. Measures the time it takes to check for faces and classify images in
  a set of five photos. In WebXPRT 4, we replaced ConvNetJS with WASM-based OpenCV.js for
  both the face-detection and image-classification tasks. We changed the images for the imageclassification tasks to images from the ImageNet dataset.
  - The workload includes two tasks, each of which organizes a different album:
    - Task 1: The first task organizes five images using OpenCV.js<sup>12</sup> and the "res10\_300x300\_ssd\_iter\_140000\_fp16.caffemodel" model.<sup>13</sup>
    - Task 2: The second task classifies (labels) five images in an album using OpenCV.js and the "squeezenet.onnx v 1.0" model.<sup>14</sup>

The dimensions of the photos are 720 x 480 and 718 x 480 pixels. Organize Album using Al exercises the WASM version of OpenCV.js using Al and JavaScript performance. The workload reports the total time taken to organize the two albums.

- **Stock Option Pricing.** Calculates and displays graphic views of a stock portfolio. Stock Option Pricing exercises HTML5 Canvas, SVG, and JavaScript performance. It uses the dygraphs JavaScript charting library. We updated the dygraph.js library to version 2.1.0. The workload reports the total time taken to create and display three graphs.
- **Encrypt Notes and OCR Scan.** Reports the total time taken to sync notes, extract text from a scanned receipt, and add the scanned text to a spending report. The sync notes portion of the workload measures HTML5 Local Storage, JavaScript, AES encryption, and WASM performance. In WebXPRT 4, we replaced ASM.js with WASM for the Notes task and updated the WASM-based Tesseract version for the OCR task. It uses the localStorageDB.js database layer for localStorage. The scan receipt portion of the workload uses tesseract.js-core<sup>17</sup>- Tesseract.js-core v2.2.0<sup>18</sup> and eng.traineddata<sup>19</sup> to perform optical character recognition (OCR).
- Sales Graphs (no change from WebXPRT 3). Calculates and displays multiple views of sales data using InfoVis and d3.js. Exercises HTML5 Canvas and SVG performance. The workload uses the d3.js JavaScript library for manipulating documents based on data.<sup>20</sup> The workload reports the total time it takes to calculate and display seven views of sales data.
- Online Homework. Measures the time it takes to complete eight DNA sequencing tasks and spell check an essay. The DNA Sequence Analysis portion of the Online Homework workload exercises HTML5 Web Worker and JavaScript (String, regexp, and array) performance. It uses the findPotentialStartsAndStops and findORFsinSeq<sup>21</sup> functions, and the Sequence Manipulation Suite.<sup>22</sup> Both tasks use regex, arrays, Strings, and Web Workers.

In WebXPRT 4, in addition to the legacy WebXPRT 3 scenario which used four web workers, we added a scenario with two web workers. The workload now covers a wider range of web

worker performance, and we calculate the score by using the combined run time of both scenarios.

The spell-check workload is based on typo.js,<sup>23</sup> and we updated the typo.js library to version 1.2.1 in WebXPRT 4. The workload uses Hunspell-style dictionaries. We use text from "The Yosemite" by John Muir.<sup>24</sup> The workload reports the total time to complete the DNA sequencing tasks and spell-check the essay.

## **Scoring**

The primary performance result is the overall score that the benchmark calculates. For that score, higher results are better. WebXPRT also reports individual results for the six performance workloads. These results report the average time (in milliseconds) that it took to run the workload. Because those results are times, lower scores indicate faster performance and are better. As with the other BenchmarkXPRT benchmarks, the overall score is relative to a calibration device. For WebXPRT 4, the calibration device is an Apple MacBook Pro (13", M1 2020) running macOS Monterey 12.0.1.

WebXPRT includes a confidence interval, a measure of the uncertainty of the score or result, with each individual score and the overall result. An example is  $139 \pm 3$ . The percentage expresses a confidence interval at a 95% confidence level, a common level for this type of calculation. This means that if you were to repeat the test on the same system using the same test procedures, 95 percent of the time you could expect the results to fall within the confidence interval WebXPRT reports. For example, the results would mostly fall within the range of 136 to 142 for the 139  $\pm 3$  example.

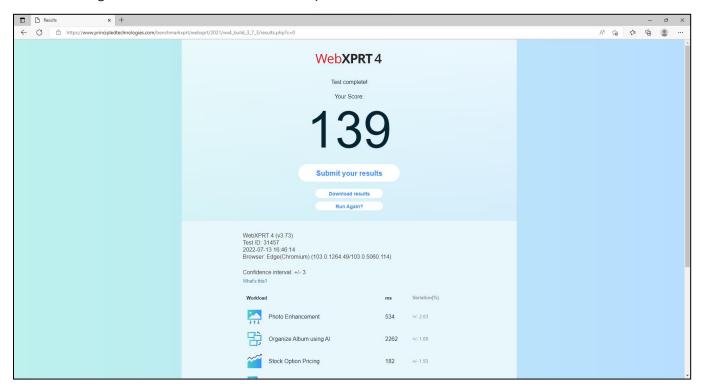

Figure 2: The WebXPRT 4 results page.

In the white paper "WebXPRT 4 results calculation and confidence interval," we explain in detail how WebXPRT 4 calculates results. We have also provided a spreadsheet showing the exact calculations for a WebXPRT 4 result. <sup>27</sup>

To avoid confusion, we rescale the results every time we release a new version of a benchmark. By making the results obviously different, we hope to reduce the likelihood that users will inadvertently mix results from two different versions. If you are familiar with WebXPRT 3, please be aware that for any test platform, WebXPRT 4 scores will be quite a bit lower than WebXPRT 3 scores.

### Test automation

WebXPRT 4 lets you run scripts in an automated fashion. You can control the execution of WebXPRT 4 by appending parameters and values to the WebXPRT URL. Three parameters are available: testtype, tests, and result.

#### testtype

WebXPRT 4 currently offers one test type (core tests). In the future, we hope to add the option of experimental tests.

Core tests: 1

#### tests

This parameter lets you specify which tests to run. To run an individual test, use its code:

- Photo Enhancement: 1
- Organize Album using AI: 2
- Stock Option Pricing: 4
- Encrypt Notes and OCR Scan using WASM: 8
- Sales Graphs: 16
- Online Homework: 32

You can specify multiple tests by using the sum of the codes. For example, to run Stocks (4) and Notes (8), use the sum of 12. To run all core tests, use 63, the sum of all the individual test codes (1 + 2 + 4 + 8 + 16 + 32 = 63).

#### results

You can also select the format of the results:

- Display the result as an HTML table: 1
- Display the result as XML: 2
- Display the result as CSV: 3
- Download the result as CSV: 4

To use the automation feature, start with the URL

http://www.principledtechnologies.com/benchmarkxprt/webxprt/2021/wx4\_build\_3\_7\_3/auto.php, append a question mark (?), and add the parameters and values. You must specify values for all three parameters. For example, to run all the core tests and download the results, you would use the following URL:

http://www.principledtechnologies.com/benchmarkxprt/webxprt/2021/wx4\_build\_3\_7\_3/auto.php?testt ype=1&tests=63&result=4

### After running WebXPRT

#### SUBMITTING RESULTS

WebXPRT 4 allows you to submit results to Principled Technologies for us to display on the results page. On the Results screen, click the Submit your results button below the overall score, and complete the fields for contact email, device name, model number, processor, memory, operating system, and browser name and version. You also have the option to add additional information. PT will store your email address securely and confidentially and will not use it for any purpose other than contacting you regarding the result submission. Once you have completed the necessary fields, click Submit.

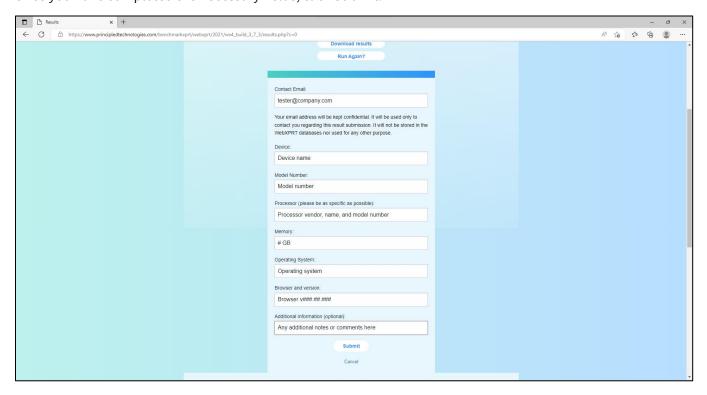

Figure 3: Submitting results after a run.

#### **COMPARING RESULTS TO THE DATABASE**

The WebXPRT 4 results page<sup>28</sup> presents results for tests that PT ran, results published by the technology media, and results users have submitted. To find detailed information on any set of scores, click the Run info button or Source link in the results viewer, or the Source column entry in the results table.

### Data collection and privacy

### **SYSTEM INFORMATION**

WebXPRT 4 collects descriptive information about the test platform. We have published a disclosure document online that lists the data that WebXPRT collects for each test system.<sup>29</sup>

Because WebXPRT runs on such a wide range of devices and browsers, obtaining information on the test platforms is difficult. The system information for WebXPRT consists of the user agent string the browser

reports, exactly as WebXPRT 4 receives it. The information the user agent string reports may be incorrect, but the benchmark does not attempt to verify its accuracy. We made this decision based on the assumption that the browser had a reason for setting it the way it is.

In the process of developing WebXPRT, we investigated using the JavaScript Navigator object to improve the system information that WebXPRT reports. While the information it delivers also can be inaccurate, we report some of it along with a disclaimer. Below, we show the system information that WebXPRT reports from a Dell XPS 13 7930 running Windows 11 Home 21H2 22000.795.

### User agent string provided the following information:

Mozilla/5.0 (Windows NT 10.0; Win64; x64) AppleWebKit/537.36 (KHTML, like Gecko)
 Chrome/103.0.5060.114 Safari/537.36 Edg/103.0.1264.49

### JavaScript Navigator provided the following browser information:

- Browser Version: Platform:win,Browser:Edge(Chromium) (103.0.1264.49/103.0.5060.114)
- Language: en

#### **PRIVACY**

Upon launch, WebXPRT displays the benchmark's data collection notice and a link to the BenchmarkXPRT Development Community's privacy policy.<sup>30</sup> WebXPRT does not gather personally identifying information or display individual results publicly without the tester's permission.

When you run WebXPRT, it collects the test results and some data about the browser on the device that produced those results and stores this information in a database. When you run the benchmark, you permit Principled Technologies to store this information and use the data WebXPRT collects for the purposes of improving the benchmark. In addition, you permit Principled Technologies to quote aggregate results and result ranges (such as high, low, and average scores and the number of results). PT will not make individual WebXPRT results public without your permission. In addition, WebXPRT does not report, and therefore PT cannot make public, identifying personal or corporate data, or any other potentially confidential information.

As we noted earlier, you must provide your email address when submitting results. PT will store your email address securely and confidentially and will not use it for any purpose other than to contact you regarding the result submission.

# About the BenchmarkXPRT family of apps

The BenchmarkXPRT tools are a set of apps that help you test how well devices do the kinds of things you do every day. In addition to WebXPRT 4, the BenchmarkXPRT suite currently comprises the following tools:

- CrXPRT 2, an app to test the responsiveness and battery life of Chromebooks
- HDXPRT 4, a program that uses commercial applications to test the capabilities and responsiveness of PCs running Windows 10 and 11
- CloudXPRT, a cloud benchmark that measures the performance of cloud-first applications deployed on infrastructure as a service (IaaS) platforms
- AIXPRT, an AI benchmark tool that evaluates machine learning inference performance by running image-classification, object-detection, and recommender system workloads

- TouchXPRT 2016, a Universal Windows Platform app to test the responsiveness of Windows 10 and 11 devices
- MobileXPRT 3, an app to test the responsiveness of Android devices

We designed the apps to test a wide range of devices on a level playing field. When you look at results from XPRTs, you get unbiased, fair product comparison information.

### What is the BenchmarkXPRT Development Community?

#### THE COMMUNITY MODEL

The BenchmarkXPRT Development Community provides members with an opportunity to contribute to the process of creating and improving the BenchmarkXPRT family, including WebXPRT. If you are not currently a community member, we encourage you to join. The community is open to everyone, from software developers to interested consumers, and there are many ways to participate. Not only will you get early releases of future versions of WebXPRT, but you will also be able to influence the future of the app. Membership is free and members are under no obligation to participate. To join the community and receive our monthly newsletter and important XPRT-related announcements, please contact us.

Members of the BenchmarkXPRT Development Community are involved in every step of the process. They give input on the design of upcoming versions, contribute source code, and help test the resulting implementation. Community members also have access to early releases in the form of community previews.

The community model helps us avoid the ivory tower syndrome. Diversity of input during the design process makes the tests more representative of real-world activity. Granting access to the source code both improves the implementation of the design and increases testers' confidence in the code.

The community model differs from the open source model primarily by controlling derivative works. It is important that the BenchmarkXPRT benchmarks return consistent results. If the testing community calls different derivative works by the same name, the test results would not be comparable. That would limit, if not destroy, the tools' effectiveness.

#### WHERE CAN I GET MORE INFORMATION?

Visit us at WebXPRT.com or follow us on Twitter and Facebook. We announce breaking news on the BenchmarkXPRT blog. If you cannot find the answer to your question, or if you need help with WebXPRT, send an email to our team at BenchmarkXPRTsupport@principledtechnologies.com.

### Conclusion

We hope this paper has answered any questions you may have about WebXPRT 4. If you have any other questions, or if you have suggestions on ways to improve WebXPRT, please post them on the community forum or e-mail us at BenchmarkXPRTsupport@principledtechnologies.com. For more information, visit us at BenchmarkXPRT.com and WebXPRT.com.

<sup>&</sup>lt;sup>1</sup> WebXPRT runs on all major browsers and operating systems, but may not run on legacy browsers or operating systems.

- <sup>2</sup> https://webxprteast.principledtechnologies.com/webxprt/2021/wx4\_build\_3\_7\_3/?currLang=zh.
- <sup>3</sup> "Foundation, the most responsive front-end framework in the world," accessed August 01, 2022, https://foundation.zurb.com/.
- <sup>4</sup> "performance.now()," accessed August 01, 2022, https://developer.mozilla.org/en-US/docs/Web/API/Performance/now.
- <sup>5</sup> "jQuery," accessed August 01, 2022, https://jquery.com/.
- <sup>6</sup> "mootools, a compact JavaScript framework," accessed August 01, 2022, http://mootools.net/.
- <sup>7</sup> "HTML 5.2, W3C Recommendation, 14 December 2017," accessed August 01, 2022, http://www.w3.org/TR/html5/.
- 8 "Respond to your user's browser features," accessed August 01, 2022, http://modernizr.com/.
- <sup>9</sup> "mdn/webassembly-examples," accessed August 01, 2022, https://github.com/mdn/webassembly-examples.git.
- <sup>10</sup> "WebAssembly.validate()," accessed August 01, 2022, https://developer.mozilla.org/en-US/docs/Web/JavaScript/Reference/Global\_Objects/WebAssembly/validate.
- 11 "jseidelin/pixastic," accessed August 01, 2022, https://github.com/jseidelin/pixastic.
- <sup>12</sup> "OpenCV 4.5.2," accessed August 01, 2022, https://opencv.org/opencv-4-5-2/.
- "res10\_300x300\_ssd\_iter\_140000\_fp16.caffemodel," accessed August 01, 2022, https://raw.githubusercontent.com/opencv/opencv\_3rdparty/dnn\_samples\_face\_detector\_20180205\_fp16/res10\_300 x300\_ssd\_iter\_140000\_fp16.caffemodel.
- <sup>14</sup> "onnx/models/vision/classification/squeezenet," accessed August 01, 2022, https://github.com/onnx/models/tree/main/vision/classification/squeezenet.
- <sup>15</sup> "Dygraphs," accessed August 01, 2022, http://dygraphs.com/.
- <sup>16</sup> "Dygraphs," accessed August 01, 2022, http://dygraphs.com/download.html.
- <sup>17</sup> "naptha/tesseract.js-core," accessed August 01, 2022, https://github.com/naptha/tesseract.js-core.
- <sup>18</sup> "naptha/tesseract.js-core/releases," accessed August 01, 2022, https://github.com/naptha/tesseract.js-core/releases.
- <sup>19</sup> "tesseract-ocr/tessdata," accessed August 01, 2022, https://github.com/tesseract-ocr/tessdata.
- <sup>20</sup> "Data-Driven Documents," accessed September 01, 2022, https://d3js.org/.
- <sup>21</sup> "Bioinformatics 0.1 documentation," accessed August 01, 2022, http://a-little-book-of-r-for-bioinformatics.readthedocs.org/en/latest/ (These functions were ported from R code to JavaScript).
- <sup>22</sup> "The Sequence Manipulation Suite," accessed August 01, 2022, http://imed.med.ucm.es/Tools/SMS/d\_load.html.
- <sup>23</sup> "cfinke/Typo.js," accessed August 01, 2022, https://github.com/cfinke/Typo.js/.
- $^{\rm 24}$  John Muir, "The Yosemite," accessed August 01, 2022,
  - $http://vault.sierraclub.org/john\_muir\_exhibit/writings/the\_yosemite/chapter\_1.aspx.$
- <sup>25</sup> "Confidence interval," accessed August 01, 2022, http://en.wikipedia.org/wiki/Confidence\_interval.
- <sup>26</sup> https://www.principledtechnologies.com/benchmarkxprt/whitepapers/webxprt/WebXPRT-4-results-calculation.pdf.
- <sup>27</sup> You will find the spreadsheet at
  - https://www.principled technologies.com/benchmarkxprt/whitepapers/webxprt/WebXPRT-4-results-calculation-sheet.xlsx. The results that the spreadsheet uses are published at \$1.00% and \$1.00% and \$1.
- https://www.principledtechnologies.com/benchmarkxprt/webxprt/2021/details.php?resultid=164.
- $^{28}\,https://www.principled technologies.com/benchmark xprt/webxprt/2021/results/index.$
- <sup>29</sup> http://www.principledtechnologies.com/benchmarkxprt/webxprt/2018/WebXPRT-2018-data-collection.pdf.
- <sup>30</sup> http://www.principledtechnologies.com/benchmarkxprt/privacy.

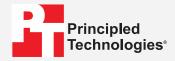

Facts matter.°

Principled Technologies is a registered trademark of Principled Technologies, Inc. All other product names are the trademarks of their respective owners.

DISCLAIMER OF WARRANTIES; LIMITATION OF LIABILITY:

Principled Technologies, Inc. has made reasonable efforts to ensure the accuracy and validity of its testing, however, Principled Technologies, Inc. specifically disclaims any warranty, expressed or implied, relating to the test results and analysis, their accuracy, completeness or quality, including any implied warranty of fitness for any particular purpose. All persons or entities relying on the results of any testing do so at their own risk, and agree that Principled Technologies, Inc., its employees and its subcontractors shall have no liability whatsoever from any claim of loss or damage on account of any alleged error or defect in any testing procedure or result.

In no event shall Principled Technologies, Inc. be liable for indirect, special, incidental, or consequential damages in connection with its testing, even if advised of the possibility of such damages. In no event shall Principled Technologies, Inc.'s liability, including for direct damages, exceed the amounts paid in connection with Principled Technologies, Inc.'s testing. Customer's sole and exclusive remedies are as set forth herein.